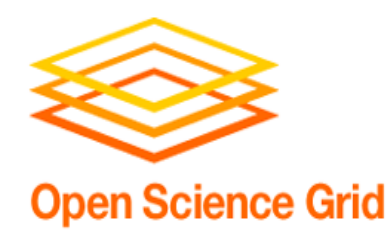

#### **Security Training: Securing SSH Access**

#### **Kevin Hill OSG Security Team Fermilab**

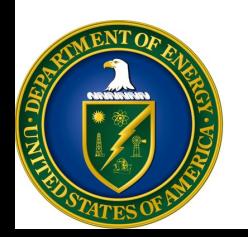

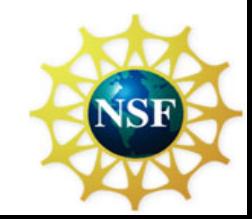

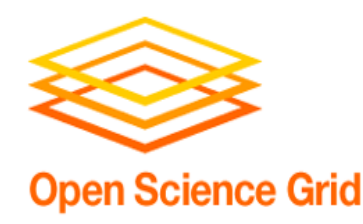

## **Objective**

- Brief overview of OpenSSL/Heartbleed vulnerability.
- Securing SSH
- More passwords mean more problems, here's some help….
- Fail2ban
- 2 factor authentication with Google Authenticator example.

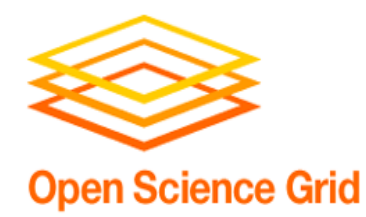

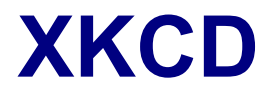

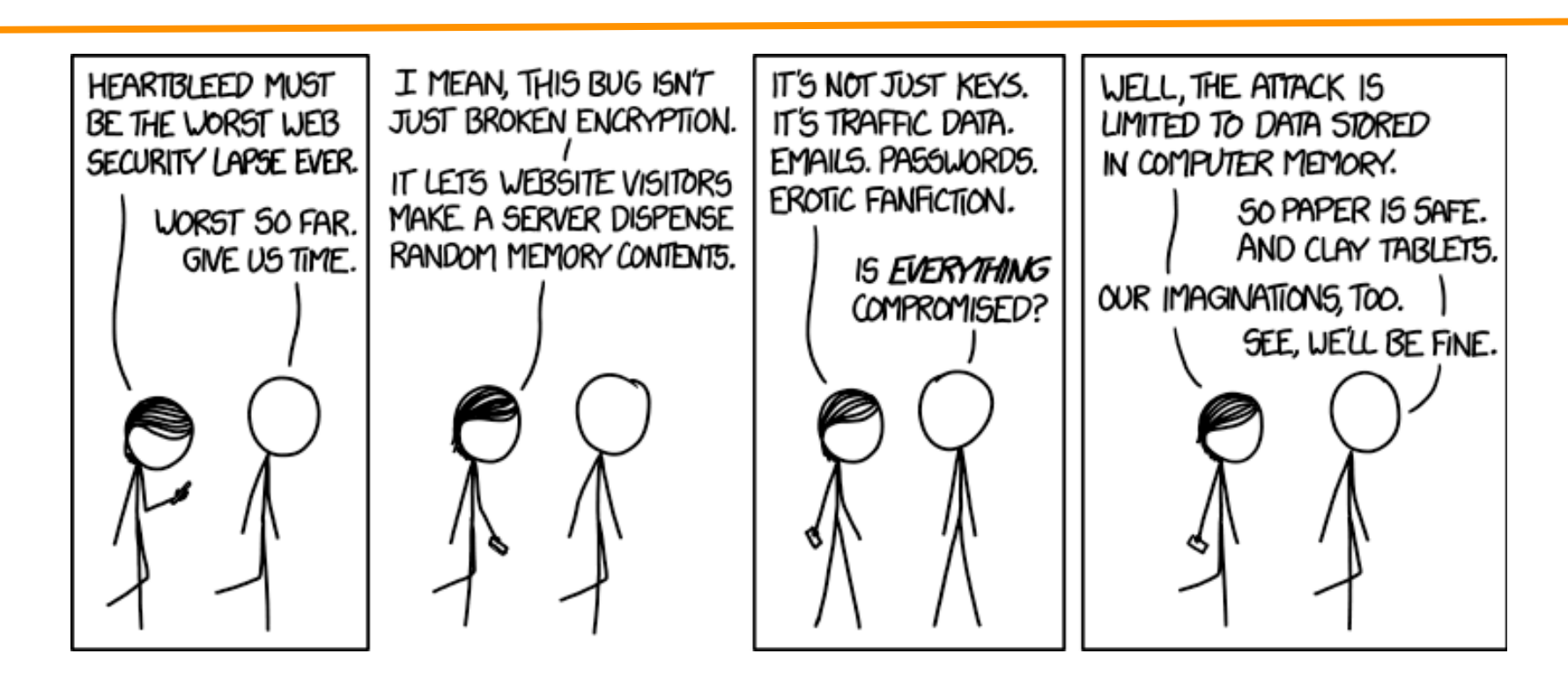

Alt text: "I looked at some of the data dumps from vulnerable sites, and it was ... bad. I saw emails, passwords, password hints. SSL keys and session cookies. Important servers brimming with visitor IPs. Attack ships on fire off the shoulder of Orion, c-beams glittering in the dark near the Tannhäuser Gate. I should probably patch OpenSSL."

#### April, 2014 **OSG AHM 2014**

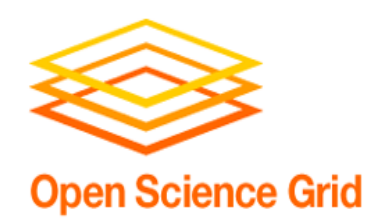

## **OpenSSL/Heartbleed**

- A malformed request tricks the server to returning a chunk of its private memory.
- Memory can include the servers private key, and potentially snippets of traffic that was encrypted/ decrypted by the server.
- All affected servers need to be patched ASAP.
- All servers should have certificates replaced with new keys.
- Users of affected services should reset passwords **after** the server is patched and rekeyed.

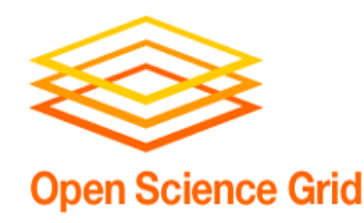

# **Securing SSH**

- Phishing/Trojan likely source of password compromise these days.
- Bad guys can still use dictionary attacks. Your password isn't in a dictionary is it?
	- Scan system.
	- Look for open services.
	- SSH brute force attack.
	- Other vulnerabilities?

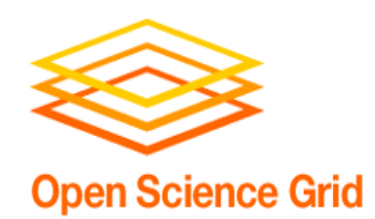

# **Bad Guy in the System**

#### • Once we are in:

- Look for other credentials
- Ssh keys need to have passwords, or attacker will have free access to potentially all the systems in your known\_hosts file
- Start "bad" processes.
- Scan network further.

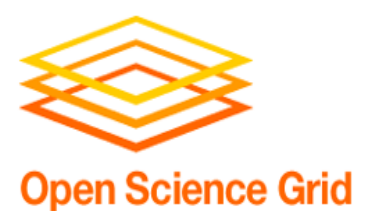

# **Are We Being Attacked?**

- Is system acting abnormally?
- Check logs for unusual activity.
- Check for unusual processes.
- Check for unusual network connections.

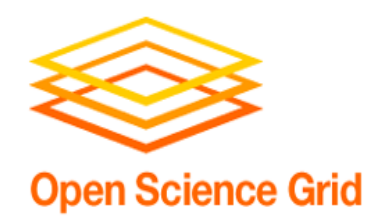

## **Report Incident**

- Follow OSG procedures to report incident.
- Call GOC, open ticket.
- Disconnect network!

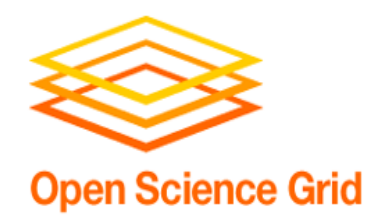

#### **Forensics**

- Check for running processes.
- Check for odd port usage.

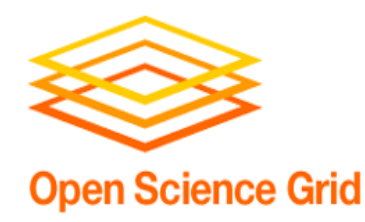

#### **Defense**

- Block compromised credentials.
- Secure ssh with checklist.
- Configure iptables.
- Configure fail2ban.

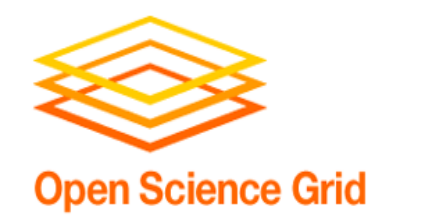

# **Install Two Factor Auth**

- Two factor auth requires both a password you know, as well as a code from a device you have.
- Provides second level of defense after passwords.
- Google Authenticator is free to use, has some limitations in larger installations.

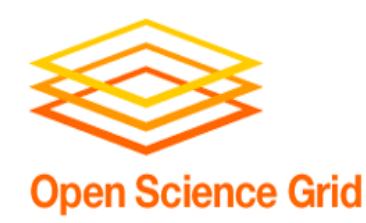

## **Google Authenticator**

- Included in Fedora.
- Get code and compile from code.google.com
- Add to pam.
- Create code and add to mobile app by scanning barcode.

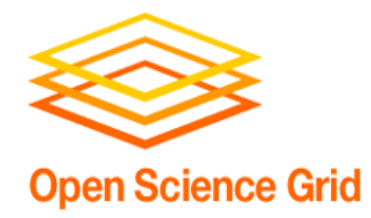

#### **Screenshot 1**

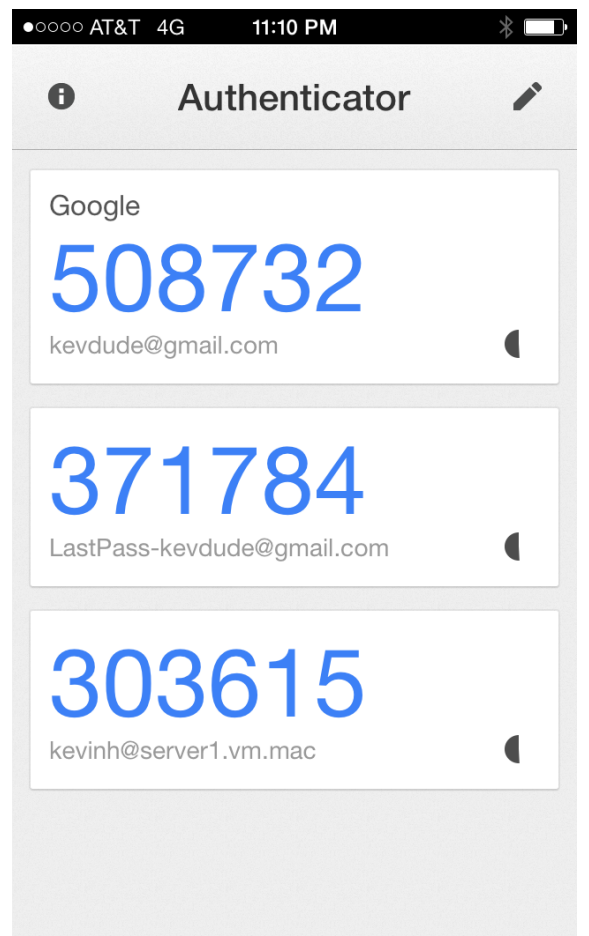

April, 2014 **OSG AHM 2014** 

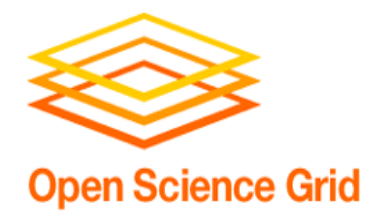

#### **Screenshot 2**

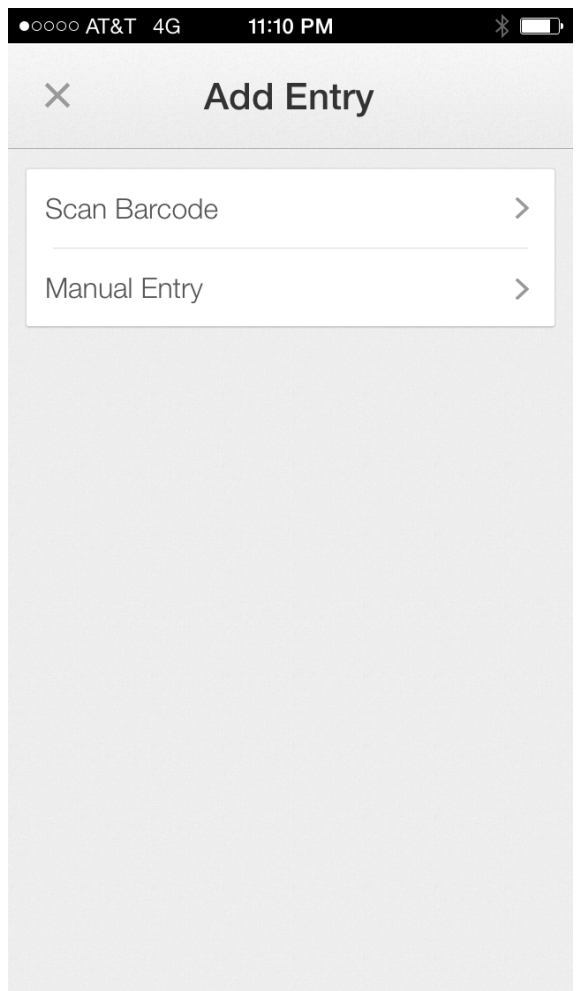

April, 2014 **OSG AHM 2014** 

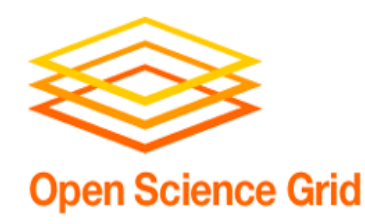

## **Install fail2ban**

- Fail2ban blocks hosts via iptables when it sees a certain number of failed login attempts coming from it.
- Fail2ban available from both RPMForge and EPEL.
- Defaults provide reasonable SSH protection out of the box.
- Demo...

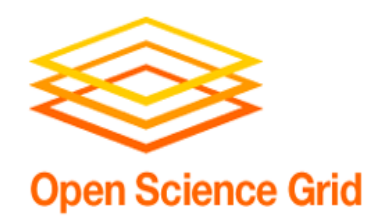

## **SSH Defense**

- Turn off SSH!
- Only use ssh v2.
- Limit user access
	- AllowUsers root tom `jerry
	- DenyUsers tom jerry
- Configure Idle timeouts
	- clinetAliveInterval 300
	- ClientAliveCountMax 0
- Disable .rhosts files
	- IgnoreRhosts yes

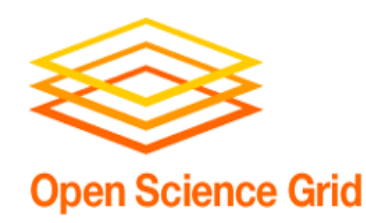

## **Ssh options cont.**

- Disable Host-Based Authentication
- Disable root Login via SSH
- Enable a Warning Banner
- Firewall SSH Port # 22
- Change SSH Port and Limit IP Binding
	- Port
	- Listen Address
- Use Public Key Based Authentication
- Disable Empty Passwords

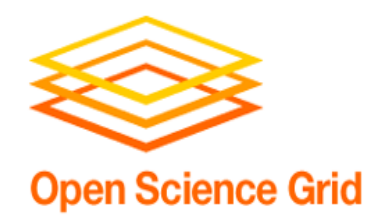

### **SSH Defense 2**

- Disable Host-based authentication
	- HostBasedAuthentication no
- Disable root Login
	- PermitRootLogin no

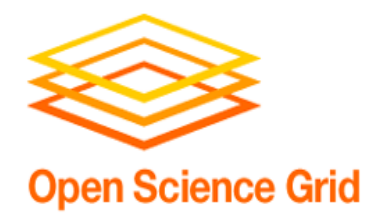

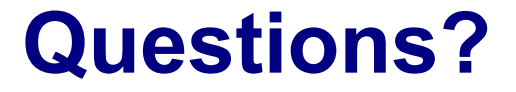